# **Windows Server 2012** クイック スタート ガイド

⊕

 $\bigoplus$ 

 $\bigoplus$ 

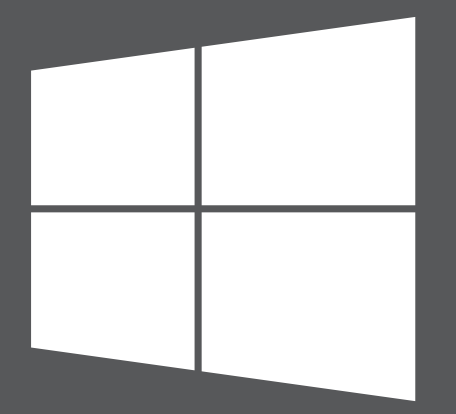

# **Microsoft**

 $\bigoplus$ 

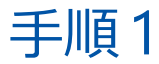

# **Windows Server 2012 のインストール**

コンピューターの出荷時に Windows Server 2012 が既にインストールされている 場合は、手順 2 へお進みください。

⊕

#### インストールの手順

インストールの手順、システム要件、およびプレインストールの作業については、 **http://go.microsoft.com/fwlink/p/?LinkId=244440** を参照してください。

また、本製品に関する既知の重要な問題が記載されているリリース ノート (**http://go.microsoft.com/fwlink/p/?LinkId=244442**) も参照してください。

⊕

#### 自動インストール

⊕

Windows Server のインストールは、Windows アセスメント & デプロイメント キット (Windows ADK) のツールおよびドキュメントを使用して自動化できます。 展開を自動化すると、インストール中のユーザーの操作が不要になります。また、 Internet Explorer の設定やネットワーク設定など、オペレーティング システム内 の各種のオプションも構成できます。

Windows ADK は **http://go.microsoft.com/fwlink/p/?LinkId=232339** から ダウンロードできます。また、ドキュメントは **http://go.microsoft.com/fwlink/ p/?LinkId=206587** で確認できます。

## インストール オプション - Server Core オプションまたは GUI オプション

⊕

セットアップ時に Server Core インストール オプションまたは GUI 使用サーバー オプションを選択して、Windows Server 2012 をインストールできます。Server Core インストール オプションが推奨されます。このオプションは、次のサーバー の役割を実行できる最小限のオペレーティング システム環境を提供します。

- Active Directory 証明書サービス
- Active Directory ドメイン サービス
- Active Directory ライトウェイト ディレクトリ サービス (AD LDS)
- Active Directory Rights Management サービス
- DHCP サーバー
- DNS サーバー
- ファイル サービスおよびストレージ サービス (ファイル サーバー リソース マネージャーを含む)
- Hyper-V

⊕

- 印刷とドキュメント サービス
- リモート デスクトップ サービス 3 つの役割サービス: -リモート デスクトップ接続ブローカー -リモート デスクトップ ライセンス -リモート デスクトップ仮想化ホスト
- ルーティングとリモート アクセス サーバー
- Web サーバー (ASP.NET のサブセットを含むインターネット インフォメーション サービス)

⊕

**1**

⊕

• Windows Server Update Services

セットアップ時に Server Core インストール オプションを選択すると、これらの サーバーの役割に必要なファイルのみがインストールされます。たとえば、 Windows エクスプローラーおよびサーバー マネージャーは Server Core インス トールでは使用できません。サーバーの構成および管理は、ローカルでコマンド プロンプトから、またはリモート管理ツールを使用して別のコンピューターから 行うことができます。

⊕

**注意:** 必要に応じて、Server Core オプションと GUI 使用サーバー オプションを後でいつでも |三| 10替えることができます。

⊕

インストール オプション、各オプションに含まれる役割、オプションの切り替え 方法、および最小サーバー インターフェイスやオンデマンド機能などの関連 機能の詳細については、「**Windows Server インストール オプション**」(**http:// go.microsoft.com/fwlink/p/?LinkId=242140**) を参照してください。

2 つのインストール オプションは、Windows Server のほとんどのエディションで 選択できます。すべてのサーバーの役割および機能がすべてのエディションで 利用できるわけではありません。Windows Server の各エディションで使用可能 な役割および機能の詳細については、**http://go.microsoft.com/fwlink/p/ ?LinkId=251499** を参照してください。

#### プロダクト キー

**2**

⊕

入力を求められたときはプロダクト キーを入力します。プロダクト キーは、プロ ダクト キー カードに記載されています。

# 手順 2

#### **サーバーの構成**

⊕

セットアップ プロセス中に、ビルトイン Administrator アカウントのパスワード を入力してください。セットアップ後に、サーバー マネージャーまたは Windows PowerShell をローカルまたはリモートで使用して、サーバーの役割および機能の 追加や、サーバー名、Windows Update の設定、ネットワーク設定、または ドメイン メンバーシップ (該当する場合) の変更などのサーバーの初期構成を実行 します。サーバー マネージャーでネットワーク上の他のサーバーをサーバーの プールに追加した後、1 つのサーバー マネージャー コンソールからそれらのサー バーの役割をリモートで管理することもできます。

◈

#### サーバー マネージャーを使用したサーバーの管理

サーバーの役割および機能のインストール、構成、および管理の手順を示す管理 コンソールであるサーバー マネージャーは、Windows Server 2012 で複数の リモート サーバーを管理できるように設計が変更されました。また、サーバー マネージャーは、複数のサーバーのサーバー診断、管理、および監視を実行できる 単一の場所を提供します。"役割"は、サーバーが提供するサービスになります。1台 のサーバーに、1 つの役割または複数の役割をインストールすることができます。 "機能"は、サーバーが提供するサービスを補助する機能になります。サーバーマネー ジャーの詳細については、**http://go.microsoft.com/fwlink/p/?LinkId=241358** を参照してください。

♠

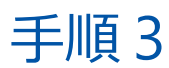

#### **Windows Server 2012 の展開**

#### Microsoft Deployment Toolkit

Microsoft Deployment Toolkit (MDT) 2012 は、Windows Server 2012 を迅速に 展開するためのガイダンスとツールを提供します。 MDT を使用すると、組織全体 でのプロビジョニングが可能な、完全に機能する基本サーバーを作成できます。 MDT の展開プロセスをカスタマイズして、Windows Server 2003、Windows Server 2008、および Windows Server 2012 の基幹業務アプリケーションをイン ストールすることもできます。

⊕

MDT は、迅速な展開の計画および実行に役立つ技術的なガイダンスを提供し、 オペレーション チームおよび保守チームへのハンドオフ時のセキュリティ確保に 役立ちます。アーキテクチャ、セキュリティ、および管理のしやすさに関する 問題や、サーバーのベースライン イメージの作成、およびオペレーションなど、 展開プロセスのあらゆる側面に対応します。

⊕

MDT は Microsoft 展開ツール用の統合インターフェイスを備えています。これには、 新しい環境のサーバーにイメージを展開できるスクリプトおよび構成ファイルが 含まれます。MDT をダウンロードするには、**www.microsoft.com/mdt/** を参照 してください。

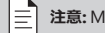

**注意:** MDT は英語版です。

#### Windows 展開サービス

⊕

Windows 展開サービスは、Windows オペレーティング システムをリモートで 展開できる、Windows Server 2012 のサーバーの役割です。これを使用すると、 ネットワークベースのインストールによって新しいコンピューターをセットアップ できます。つまり、各オペレーティング システムを DVD などのインストール メディアから直接インストールする必要はありません。イメージのマルチキャスト 展開、インストールの一環としてのドライバー パッケージの展開、独自のイメージの 作成、無人インストールの構成などの高度な作業も実行できます。

⊕

詳細については、Windows 展開サービスのドキュメント (**http://go.microsoft. com/fwlink/p/?LinkId=244424**) を参照してください。

⊕

⇔

#### **作業開始用リソース**

Windows Server 2012 についての情報は以下の Web サイトをご覧ください。

⊕

- Windows Server 2012 製品情報: **http://go.microsoft.com/fwlink/p/?LinkId=246054**
- Windows Server 2012 の各エディションの比較: **http://go.microsoft.com/fwlink/p/?LinkId=251499**
- Windows Server 2012 TechCenter: **http://go.microsoft.com/fwlink/p/?LinkId=244573**

# トラブルシューティング

• Windows Server 2012 のサポート (『概要とトラブルシューティングのガイド』 を参照):

⊕

**http://go.microsoft.com/fwlink/p/?LinkId=246084**

- TechNet サポート: **http://go.microsoft.com/fwlink/p/?LinkId=90728**
- 一般的な作業の実行: **http://go.microsoft.com/fwlink/p/?LinkId=242147**

## コミュニティ

⊕

• マイクロソフト コミュニティ (フォーラム、ブログ、チャット): **http://go.microsoft.com/fwlink/p/?LinkId=7679**

♠

- フォーラム: **http://go.microsoft.com/fwlink/p/?LinkId=248970**
- Web キャスト、仮想ラボ、ポッドキャスト: **http://go.microsoft.com/fwlink/p/?LinkId=135845**
- チャット: **http://go.microsoft.com/fwlink/p/?LinkId=90918**

**Windows Server テクニカル ライブラリ:**

以下のテクニカル ライブラリへのリンクから、技術情報などのリソースにアクセス できます。

- Windows Server 2012 のインストール、展開、および移行: **http://go.microsoft.com/fwlink/p/?LinkId=246082**
- Windows Server 2012 のサーバーの役割およびテクノロジ: **http://go.microsoft.com/fwlink/p/?LinkId=245689**
- Windows Server 2012 の管理およびツール (Windows PowerShell、 リモート サーバー管理ツール、およびコマンドライン リファレンスを含む): **http://go.microsoft.com/fwlink/p/?LinkId=246092**

# **その他の関連資料**

### セキュリティ

 $\bigoplus$ 

以下の規範的なセキュリティ ガイダンス リソース、ウイルス対策情報、および セキュリティ情報へのリンクから、必要なセキュリティ情報が見つかります。

⊕

- TechNet セキュリティ センター : **http://go.microsoft.com/fwlink/p/?LinkId=29482**
- Microsoft マルウェア プロテクション センター : **http://go.microsoft.com/fwlink/p/?LinkId=26702**
- マイクロソフト セキュリティ情報の検索: **http://go.microsoft.com/fwlink/p/?LinkId=24822**

⊕

# ダウンロード、ヘルプとサポート、およびスクリプト

以下のリンクは、システムを最新の状態に保ち、最新のマイクロソフト テクノロジ について学ぶために役立ちます。

⊕

- Microsoft ダウンロード センター : **http://go.microsoft.com/fwlink/p/?LinkId=63637**
- Microsoft ヘルプとサポート: **http://go.microsoft.com/fwlink/p/?LinkId=7588**
- スクリプト センター : **http://go.microsoft.com/fwlink/p/?LinkId=63080**

# サポート サービス情報

お客様のご利用環境におけるマイクロソフト製品の使用方法から問題解決まで、 弊社担当エンジニアが一問一答形式で丁寧に回答するサポート サービスを提供 します。詳細は以下の Web ページをご覧ください。

⊕

⊕

**www.microsoft.com/ja-jp/services/professional.aspx**

#### **製品サポート**

**重要:** OEM (Original Equipment Manufacturer) を通じて Windows Server 2012 を購入した  $\mathsf{U}$ 場合の製品サポートについては、サーバー製造会社または販売元へお問い合わせください。

⊕

# オンライン

- お問い合わせ先は、**http://go.microsoft.com/fwlink/p/?LinkId=248975** にアクセスしてください。
- ヘルプとサポートは、**http://go.microsoft.com/fwlink/p/?LinkId=7611** を 参照してください。

#### **MSDN**

⊕

製品サポートは MSDN サブスクリプションに含まれている場合があります。 詳細については、**http://go.microsoft.com/fwlink/p/?LinkId=96006** を参照して ください。

♠

# **TechNet**

TechNet には、リソース、ツール、およびマイクソフト E ラーニングコースを提供する サブスクリプション パッケージがあります。**http://technet.microsoft.com/ subscriptions/** を参照してください。

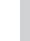

⊕

**12**

**注意:** Microsoft 製品サポート サービスは、現在の価格、使用条件、および条項に基づいて おり、予告なしに変更されることがあります。通話料がかかる場合があります。お住まいの 国または地域でのサポートのオプション、受付時間、および料金は、米国と異なる場合が あります。お住まいの国または地域にマイクロソフト支社がない場合は、マイクロソフト 製品の販売店までお問い合わせください。

⇔

⇔

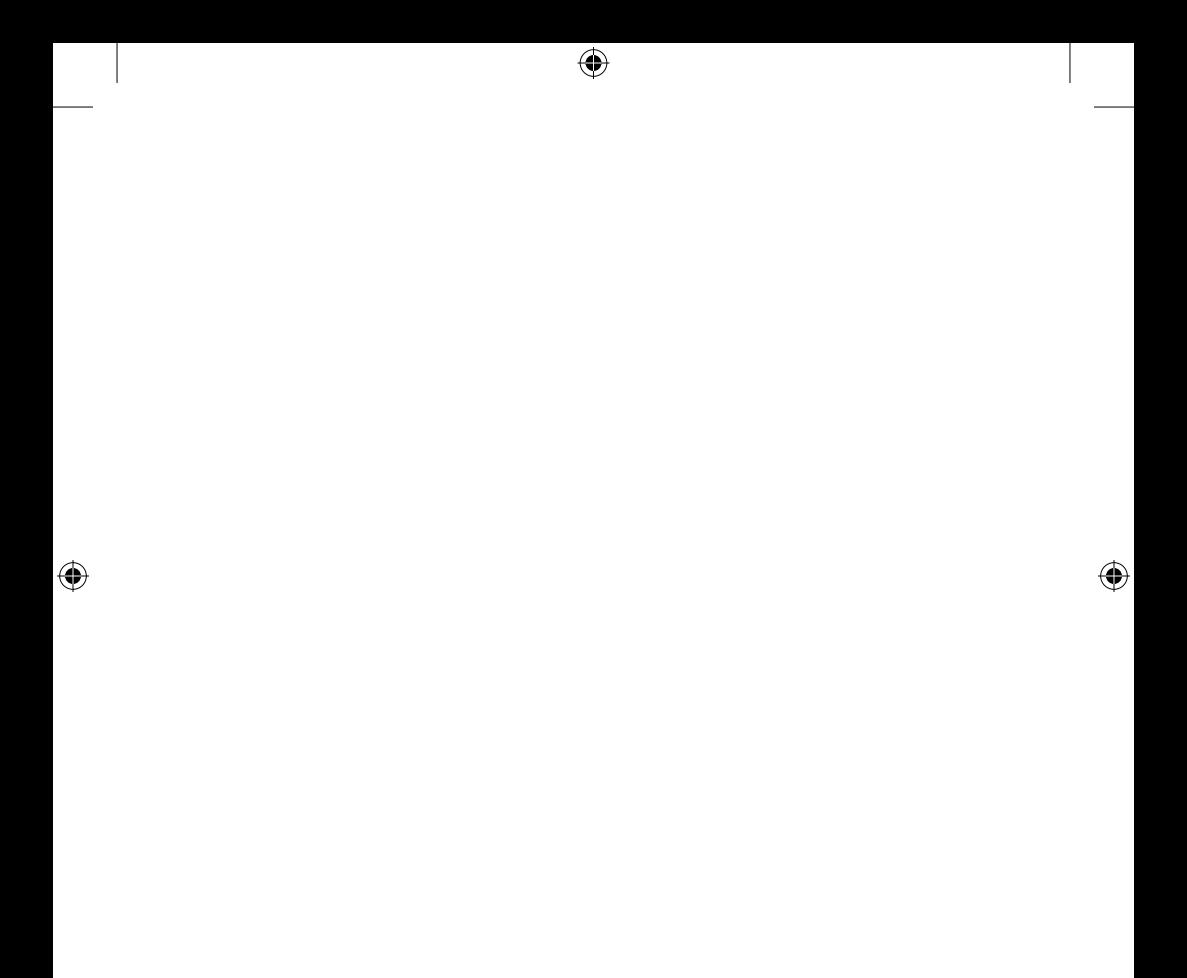

 $\bigoplus$ 

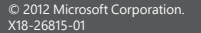

 $\bigoplus$ 

 $\bigoplus$ 

 $\overline{\bigoplus}$ 

 $\bigoplus$